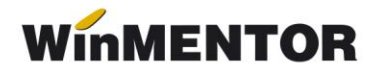

## **Autentificare la distanță**

Prin această opțiune Master-ul de la bază autorizează temporar utilizatorul de la satelit să realizeze anumite operații pentru care în mod obișnuit nu are drept de acces.

Din acest motiv, utilizatorul de la satelit transmite către bază codul care se generează automat, la intrarea în: MENTOR > Diverse > Confidențialitate date > Autorizare la distanță (figura 1).

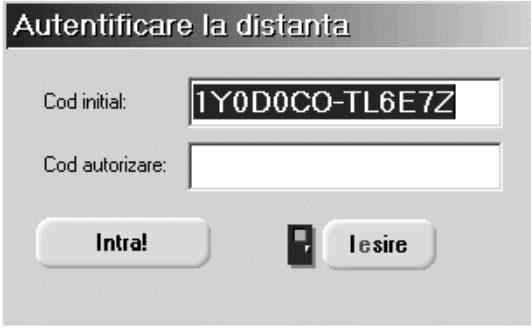

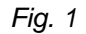

Codul se reactualizează la fiecare intrare în machetă.

La bază, Master-ul introduce codul folosind aceeași opțiune din meniu, selectează satelitul respectiv din lista de alegere și generează codul de autorizare (vezi figura 2).

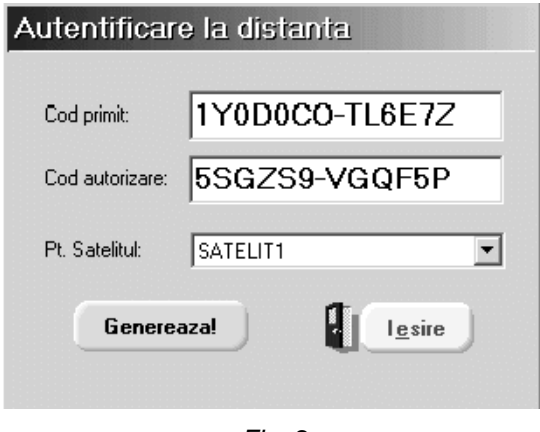

*Fig. 2*

Acesta se transmite utilizatorului de la satelit care introducându-l va avea acces la opțiunile anterior restricționate. Drepturile obținute astfel sunt valabile în timpul sesiunii de lucru curente, de la începerea procedurii de autentificare, până la prima ieșire din program.